# **ADVANTECH** Enabling an Intelligent Planet

# **Advantech AE Technical Share Document**

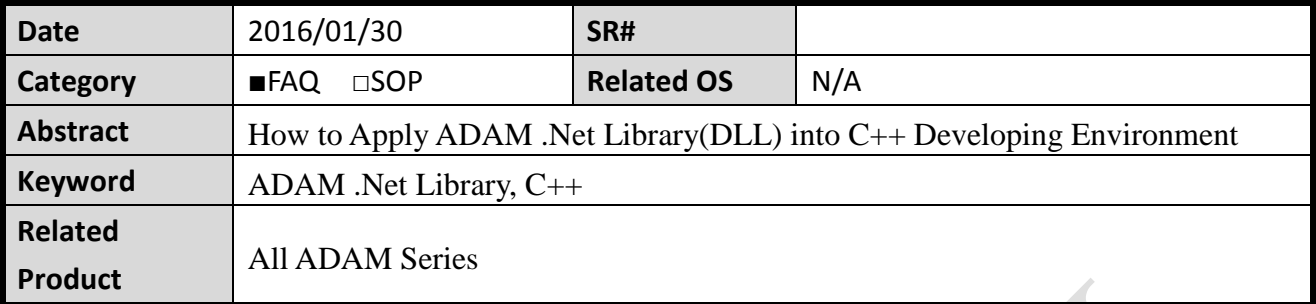

### **Problem Description:**

This document describes how to apply ADAM .Net Library(DLL) into C++ developing environment using Microsoft Visual C#. Net.

### **Answer:**

The following step is to use ADAM class library in C++ developing environment. Use C++ to open a COM Port from "Advantech.Common.dll" for reference.

1. Put all dll in the folder where the project is located.

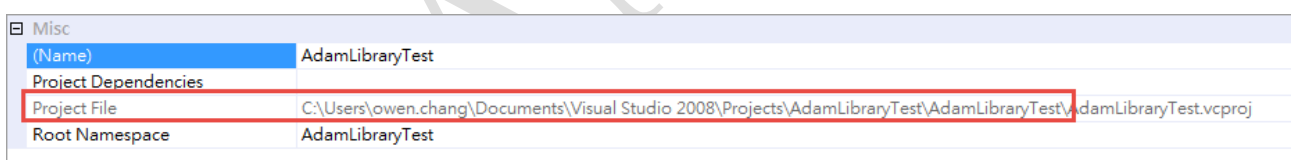

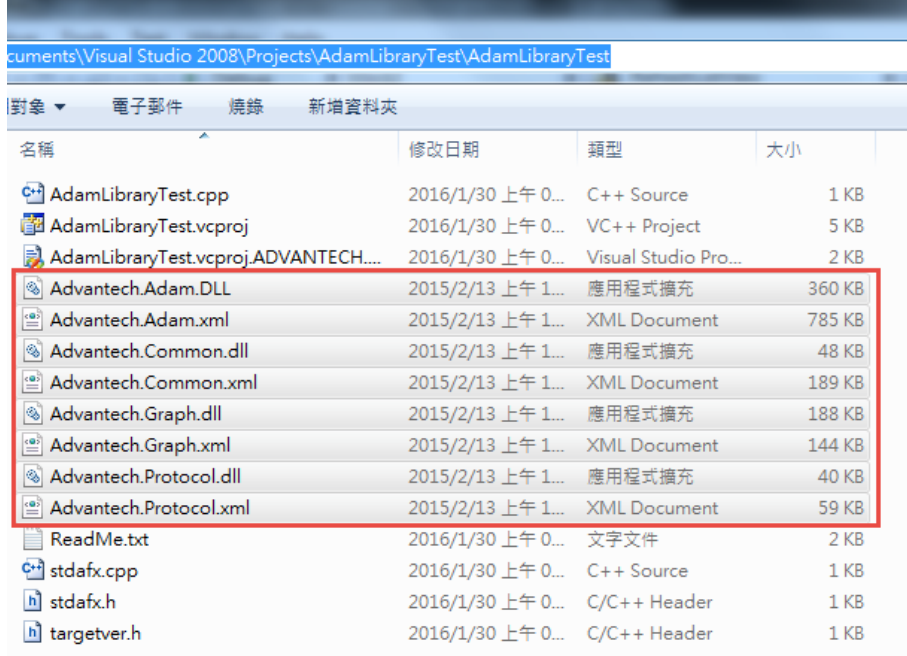

#### **AD\ANTECH Enabling an Intelligent Planet**

2. Include the DLL by "#using" directive which imports metadata (dll) into a program compiled with /clr ( Common Language Runtime ) . Please click the project and choose "Properties" and make sure that "Common Language Runtime Support" has been selected before move further.

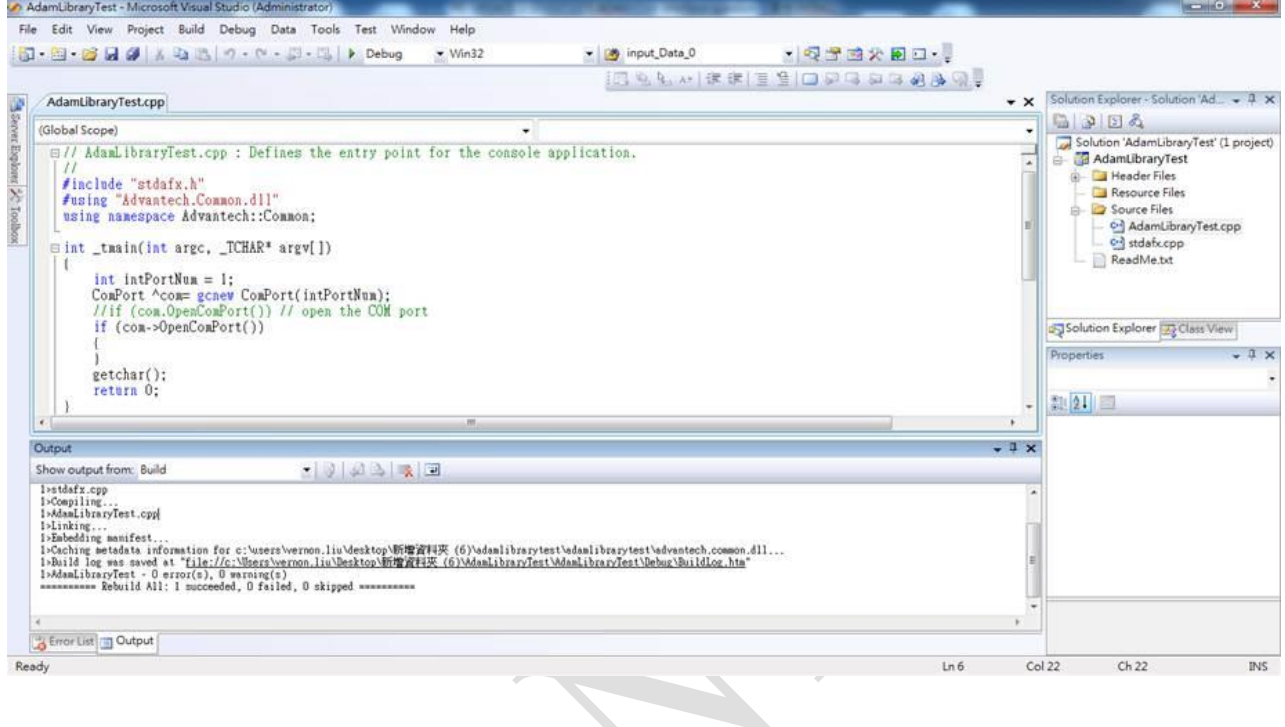

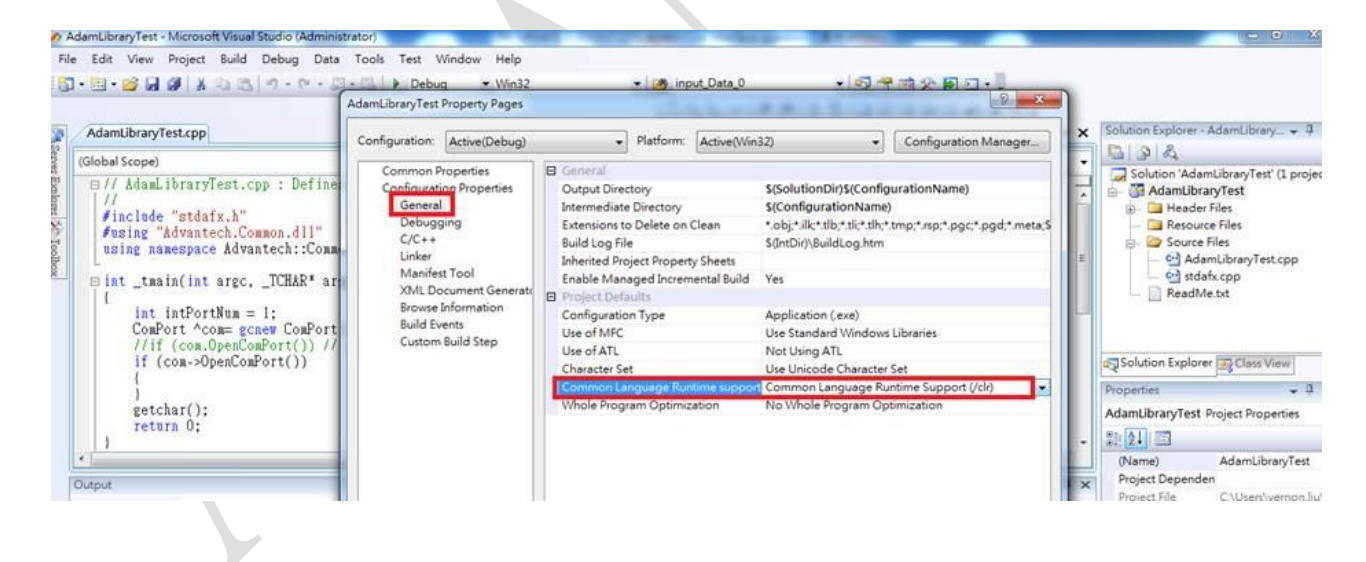

#### **AD\ANTECH Enabling an Intelligent Planet**

3. After compiling the script ([Build]  $\rightarrow$  [Rebuild Solution]), the exe file is produced in "Debug Folder". Please copy all of the dll to the "Debug Folder".

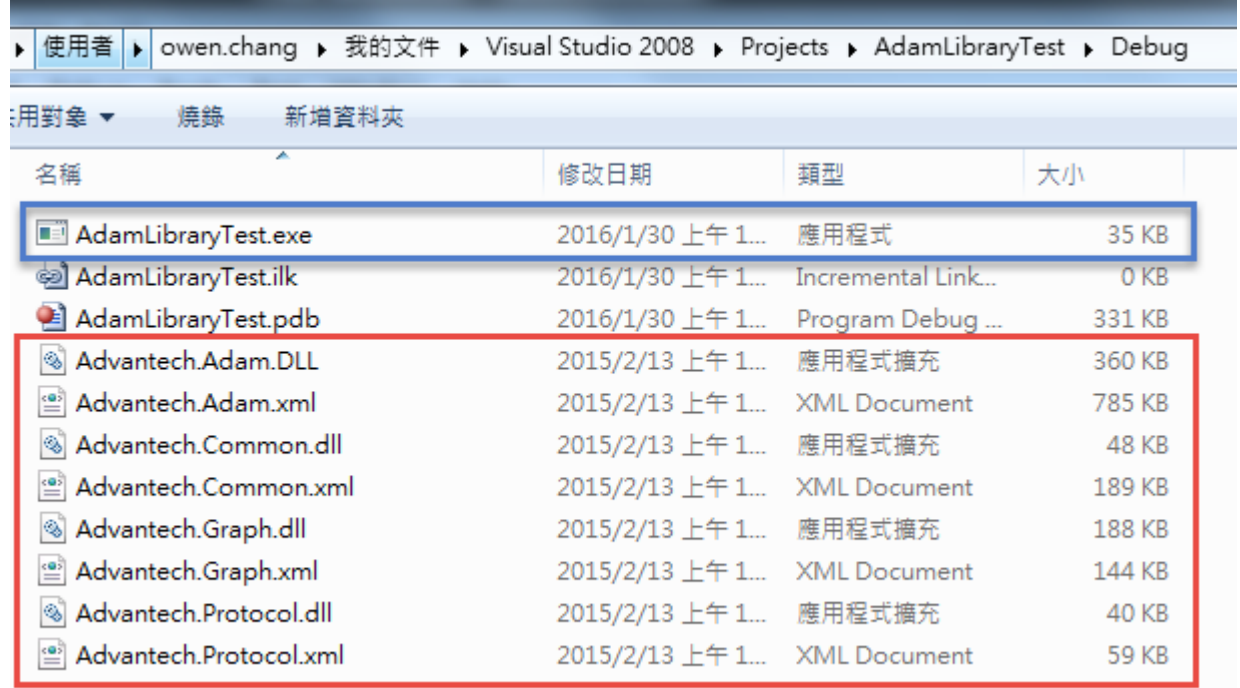

## 4. Then "start debug", now it is successful to link the dll without any error.

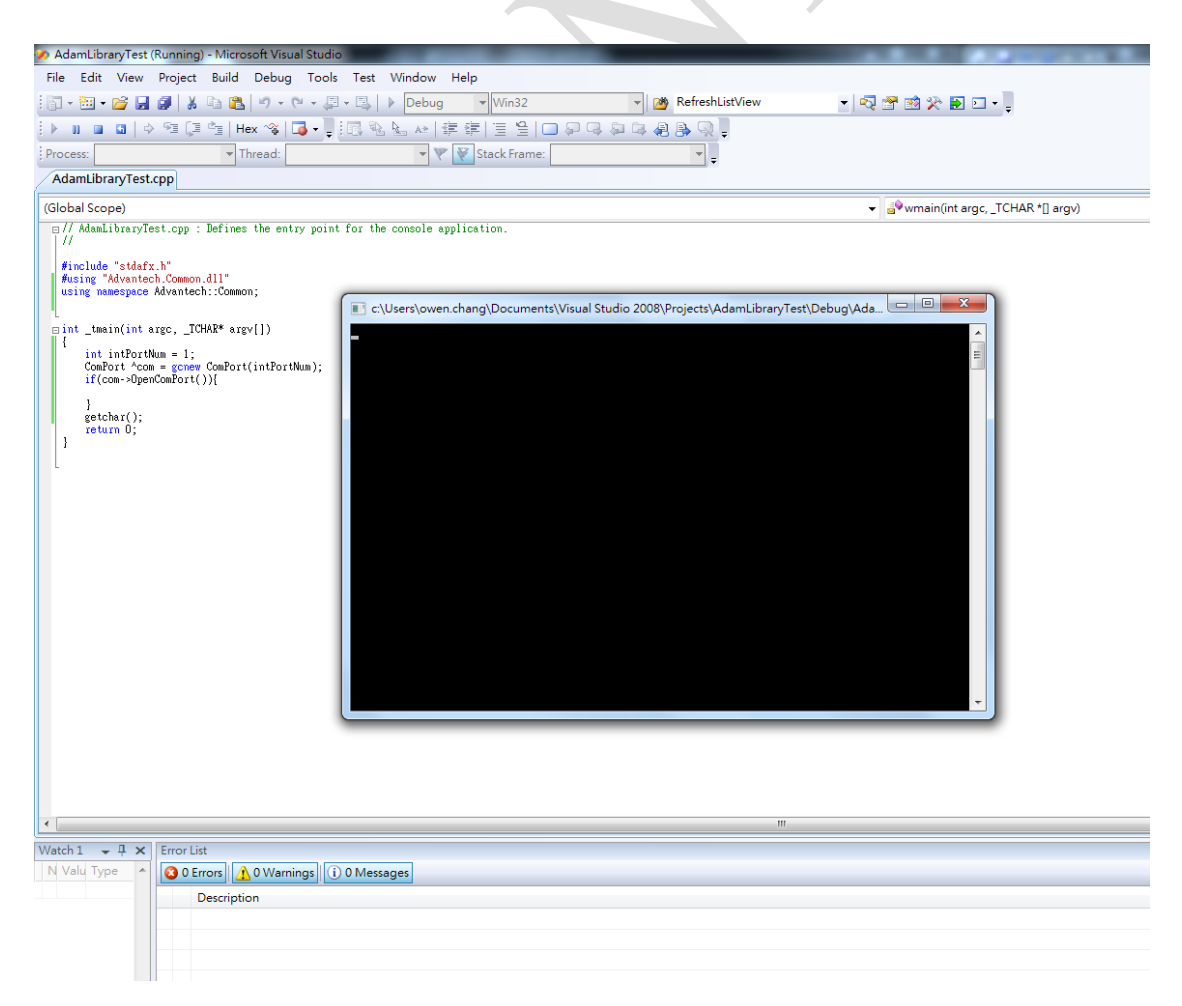